# **code::blocks sous wheezy**

- Objet : installer et utiliser code::blocks sous Debian wheezy
- Niveau requis : [débutant,](http://debian-facile.org/tag:debutant?do=showtag&tag=d%C3%A9butant) [avisé](http://debian-facile.org/tag:avise?do=showtag&tag=avis%C3%A9)
- Commentaires : programmation/IDE

## **NOTA :**

IDE : (integrated development environment) environnement de développement intégré

## **Installation code::blocks pour C**

## **Installation**

**Éditer /etc/apt/sources.list :**

vim /etc/apt/sources.list

## **Ajouter les lignes :**

```
deb http://apt.jenslody.de/stable wheezy main
deb-src http://apt.jenslody.de/stable wheezy main
```
## **Puis :**

apt-get update

## **Puis :**

apt-get install jens-lody-debian-keyring

## **Puis :**

apt-get update

## **Le paquet debian :**

apt-get install codeblocks

## **Il y a plusieurs versions :**

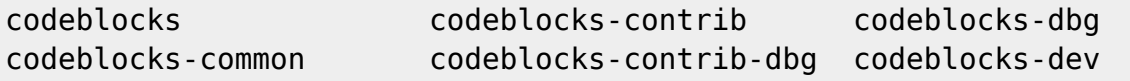

j'ai installé aussi :

apt-get install codeblocks-dbg

#### **Lancer codeblocks**

```
codeblocks &
```
### $\pmb{\times}$

## **Création d'un projet en c avec code::blocks**

## **Créer un dossier pour le projet**

#### **Projet de type "console"**

```
"File" → "new" → "project…"
```
#### $\pmb{\times}$

**choisir "console application" et "go" :**

#### $\pmb{\times}$

**Sélection du langage c :**

"console application"  $\rightarrow$  cliquer sur "next"  $\rightarrow$  sélectionner "c"  $\rightarrow$  cliquer sur "next" ;

#### **Donner un nom au dossier du projet et "next":**

#### $\pmb{\times}$

**laisser par défaut et "Finish" :**

### $\pmb{\times}$

**Enregistrer le nouveau dossier** :

"File" → "save project as…" → "Enregistrer" → "oui" pour le remplacer.

## **Rédiger du c avec codeblocks**

#### **ouvrir le fichier "main.c"**

- Dans le dossier "essai-blocks" nouvellement créer, cliquer sur le dossier "Souces".
- Puis cliquer sur le fichier "main.c"

C'est un fichier contenant un code c de base.

#### $\pmb{\times}$

Il suffit ensuite de le modifier pour rédiger son code c.

#### **Compiler main.c**

Cliquer sur build et "compile current file" :

```
\pmb{\times}
```
Cette compilation ne crée pas directement un exécutable ("main.c" est compiler mais "linker" :

Cela a créé un fichier "obj" dans lequel il y a le fichier "Debug" qui contient un fichier "main" (voir dans le système de fichier de son système, le fichier dans lequel on a créé le dossier "essai-codeblocks" :

```
ls ~/COURS-C/essai-code-blocks/
```

```
essai-code-blocks.cbp main.c obj
```
ls ~/COURS-C/essai-code-blocks/obj/Debug/

main.o

#### **Créer un exécutable**

"build" → "build" :

 $\pmb{\times}$ 

Cela crée un dossier "bin" dans "essai-code-blocks":

```
ls ~/COURS-C/essai-code-blocks/
```

```
bin essai-code-blocks.cbp essai-code-blocks.depend main.c obj
```
et un dossier "essai-code-blocks/bin/Debug" dans lequel il y a un exécutable:

```
ls ~/COURS-C/essai-code-blocks/bin/Debug
```
#### **Lancer l'exécutable**

 $\bullet$  "Build" → "Build and run"

## **Installer code::blocks pour C++**

#### **sources**

Voir : [http://wiki.codeblocks.org/index.php?title=Installing\\_Code::Blocks#Debian](http://wiki.codeblocks.org/index.php?title=Installing_Code::Blocks#Debian)

#### **Installation**

**Éditer /etc/apt/sources.list :**

vim /etc/apt/sources.list

#### **Ajouter les lignes suivantes :**

deb http://apt.jenslody.de/stable wheezy main deb-src http://apt.jenslody.de/stable wheezy main

\* **update :**

apt-get update

- **Installer code::blocks :**
- apt-get install jens-lody-debian-keyring

From: <http://debian-facile.org/> - **Documentation - Wiki**

Permanent link: **<http://debian-facile.org/utilisateurs:hypathie:tutos:code-blocks>**

Last update: **20/08/2014 17:56**